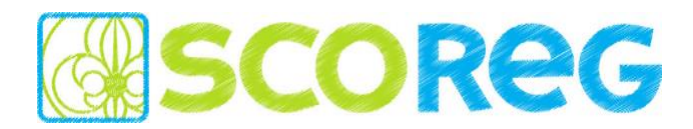

An alle SCOREG Verantwortlichen und Nutzer

(Verteilung über die Verbände)

Salzburg, im März 2018

Liebe SCOREG Nutzer,

Nach dem letzten Update im Herbst haben wir wieder einige Punkte behoben, verbessert und weiterentwickelt *(siehe Liste unten)* und wollen euch hiermit gerne über diese Änderungen informieren. Bitte meldet wie gewohnt euer Feedback und eure Fragen per E-Mail an den First-Level-Support eures Bundeslandes, welche euch sicher bei den meisten Problemen weiterhelfen können…

[burgenland@scoreg.at](mailto:burgenland@scoreg.at) [kaernten@scoreg.at](mailto:kaernten@scoreg.at) [oberoesterreich@scoreg.at](mailto:oberoesterreich@scoreg.at) [salzburg@scoreg.at](mailto:salzburg@scoreg.at) [steiermark@scoreg.at](mailto:steiermark@scoreg.at) [vorarlberg@scoreg.at](mailto:vorarlberg@scoreg.at) [wien@scoreg.at](mailto:wien@scoreg.at)

ppoe@scoreg.at

Falls euch der First-Level-Support nicht weiterhelfen kann wenden sich diese an unseren Second-Level-Support. Wir alle sind bemüht alle Anliegen schnellstmöglich mit unseren ehrenamtlichen Möglichkeiten beheben – Danke für Euer Verständnis!

Schöne Grüße - euer SCOREG-Team

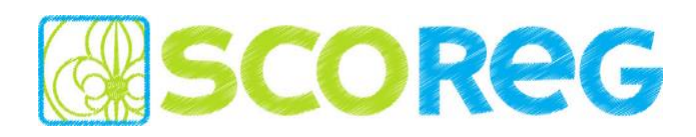

# **DIE WICHTIGSTEN ÄNDERUNGEN IM ÜBERBLICK**

#### IMPLEMENTIERUNG FEATURES [\(https://redmine.scoreg.at\)](https://redmine.scoreg.at/)

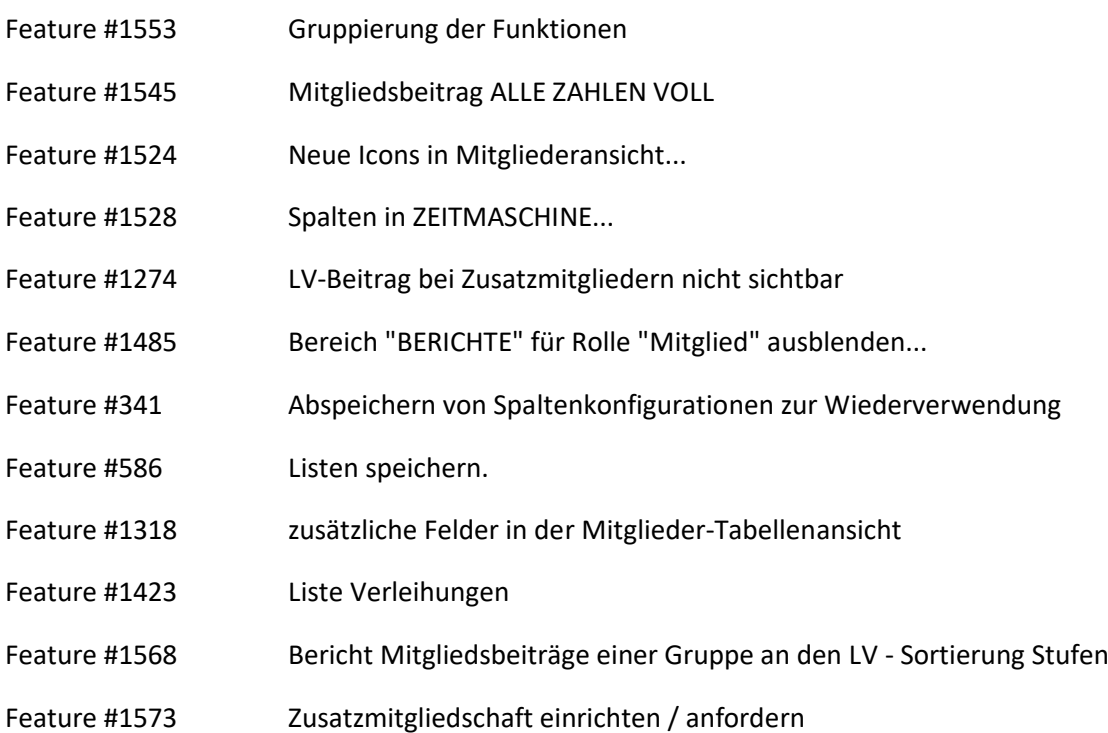

#### FEHLERBEHEBUNGEN [\(https://redmine.scoreg.at\)](https://redmine.scoreg.at/)

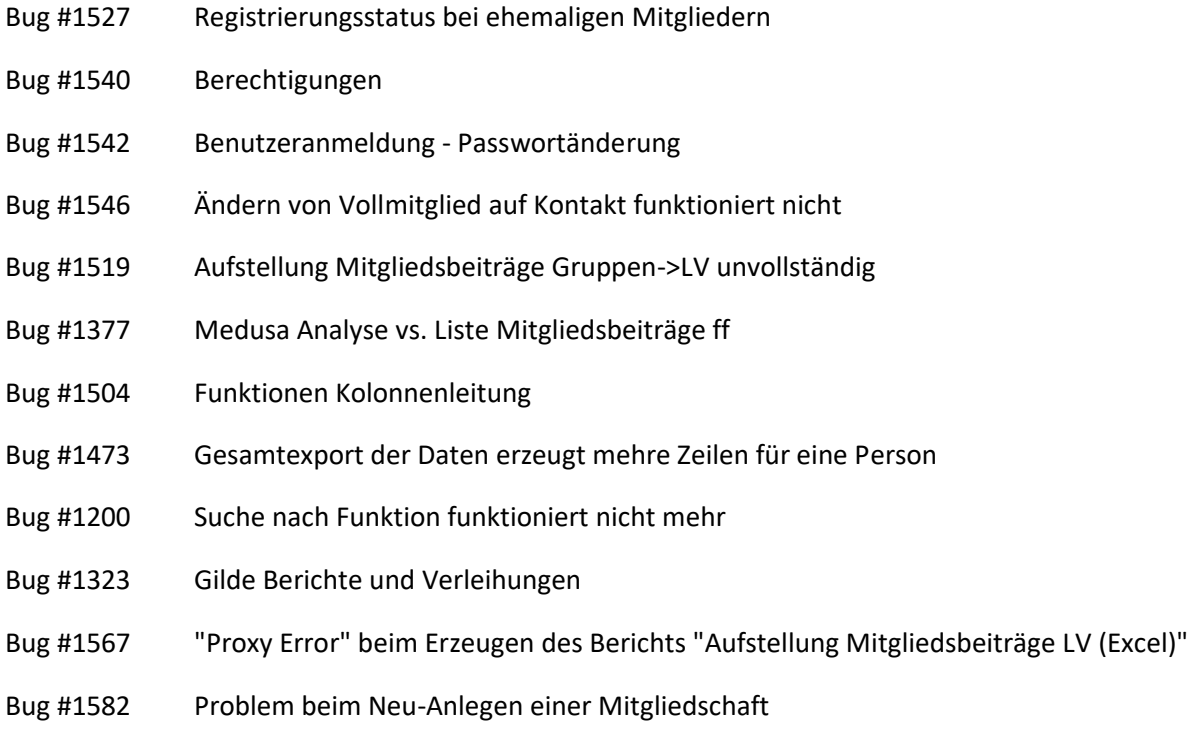

#### **SCOREG** Mitgliederverwaltung

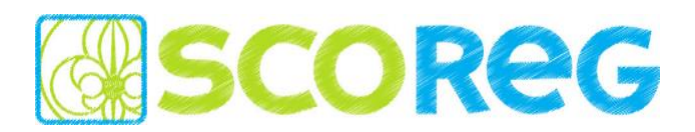

- Bug #1569 Bericht "Aufstellung Mitgliedsbeiträge Gruppe" Funktionen werden abgeschnitten
- Bug #1565 Bundesländer-Auswahl fehlt bei der Gruppenansicht bei LV-Login
- Bug #1562 Unerwartetes Programmverhalten bei Bild von Mitglied löschen
- Bug #1578 Zuordnung der Mitglieder im Registrierungsblatt
- Bug #1566 Registrierung und Zählblatt GILDE
- Bug #1529 Gesamtexport zeigt Beiträge für inaktive Mitglieder an
- Bug #1440 Datenaustausch bei mehreren Mitgliedschaften
- Bug #1570 Doppelregistrierungen
- Bug #1570 Zusatzmitglieder im Registrierungsblatt

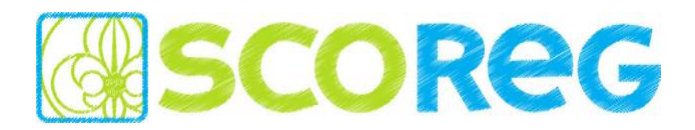

## **FEATURE – Speichern von Spaltenkonfigurationen**

Unter dem Menüpunkt EINSTELLUNGEN ist es für die Tabellenansicht der MITGLIEDER und der KONTAKTE möglich verschiedene Ansichten zu speichern.

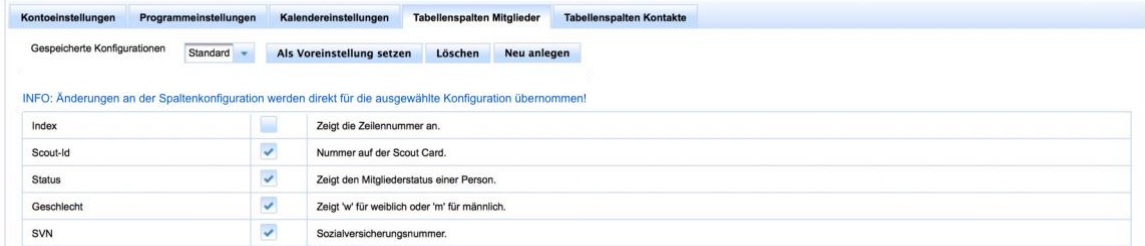

Beim Öffnen wird die aktuell ausgewählte Konfiguration angezeigt und diese kann direkt konfiguriert werden diese Änderungen werden dann auch für die aktuell ausgewählte Konfiguration direkt übernommen.

Über die Schaltfläche NEU ANLEGEN kann eine neue Konfiguration angelegt werden. In dem Fenster muss ein Name dieser Konfiguration eingegeben werden, welche dann auch direkt im DropDown als aktive Konfiguration selektiert wird. Über aktivieren und deaktivieren der Checkboxen kann diese Konfiguration dann entsprechend angepasst werden.

Wird eine Konfiguration im DropDown ausgewählt und anschließend die Schaltfläche ALS VOREINSTELLUNG SETZEN betätigt, so wird diese Konfiguration standardmäßig beim Login für die entsprechende Ansicht der Mitglieder oder Kontakte verwendet.

Über die Schaltfläche LÖSCHEN wird die aktuell im Dropdown ausgewählte Konfiguration gelöscht und anschließend die Konfiguration STANDARD geladen.

#### **FEATURE – Speichern von Listengeneratoren**

Im Listengenerator ist es möglich eigene Konfigurationen zu definieren und diese auch zu speichern, damit diese später einfach wieder aufgerufen oder auch bearbeitet werden können.

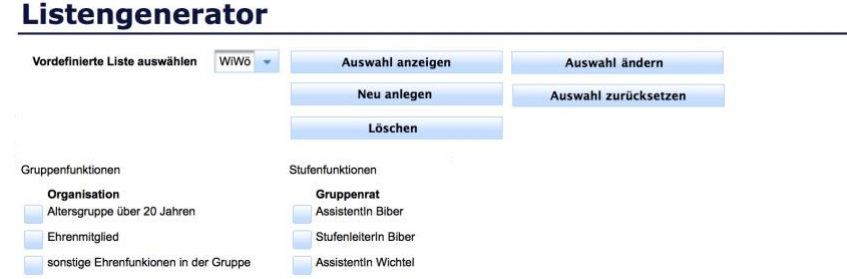

Um eine neue Konfiguration zu speichern müssen die entsprechenden Funktionen selektiert werden. Über die Schaltfläche NEU ANLEGEN erscheint ein Fenster um die Konfiguration zu benennen und diese wird dann gespeichert.

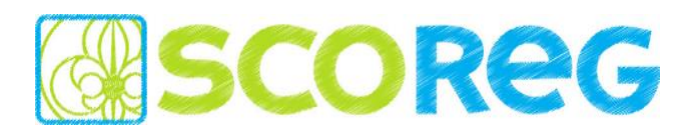

Über die Schaltfläche AUSWAHL ZURÜCKSETZEN werden alle Checkboxen der aktuellen Auswahl deaktiviert, aber nicht automatisch gespeichert. Alle Änderungen müssen über die Schaltfläche AUSWAHL ÄNDERN gespeichert werden.

*HINWEIS: die gespeicherten Konfigurationen können auch direkt in der Ansicht MITGLIEDER ausgewählt und verwendet werden!*

## **Mitglieder**

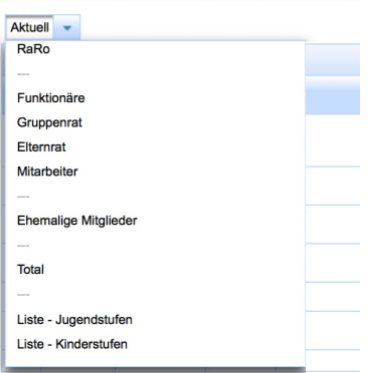

## **FEATURE – Darstellung Funktionen**

Die Funktionen in Auswahlfeldern werden nun übersichtlicher in einer eingerückten Baumstruktur dargestellt. So ist die Zugehörigkeit der Gruppierungen und Funktionen zu den entsprechenden Organisationsstrukturen besser ersichtlich.

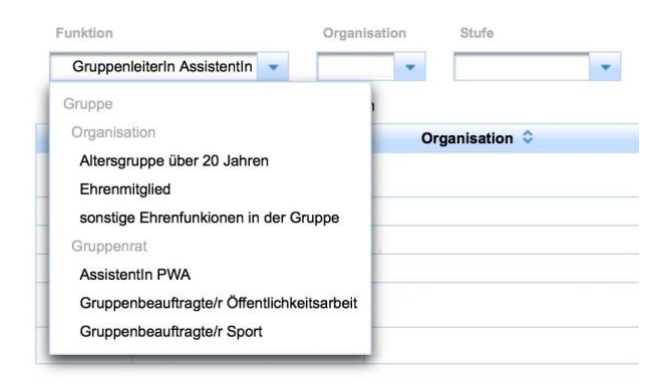

#### **FEATURE - Medusa-Ansicht für einzelne Mitglieder**

In der Detailansicht einzelner Datensätze (Mitglieder) wurde der Reiter MEDUSA eingeführt. In diesem wird für jeden gespeicherten Medusa-Export des Landesverbandes eine eigene Zeile mit den Details der Person angezeigt, welche für die Registrierung exportiert worden sind.

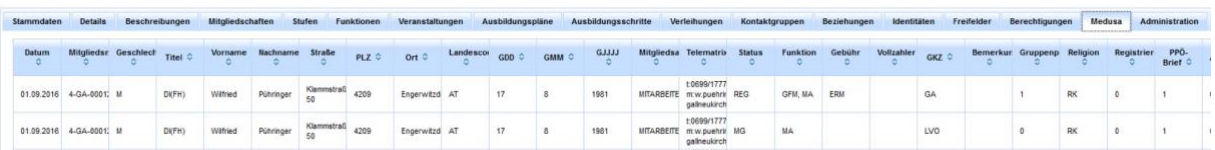

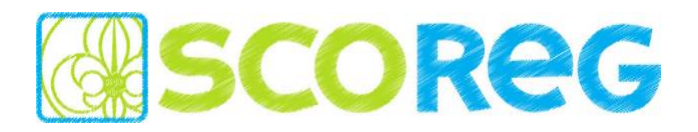

#### **FEATURE – DSGVO Benutzerrechte**

SCOREG als Auftragsverarbeiter unterstützt die Verbände und Gruppen in ihrer Rolle als "Verantwortliche" die Betroffenenrechte in Bezug auf SCOREG umzusetzen. Dafür wurde unter der Organisation der Reiter DSGVO eingeführt, über welchen Anfragen zu den Artikeln 17 / 18 / 20 / 21 gestellt werden können.

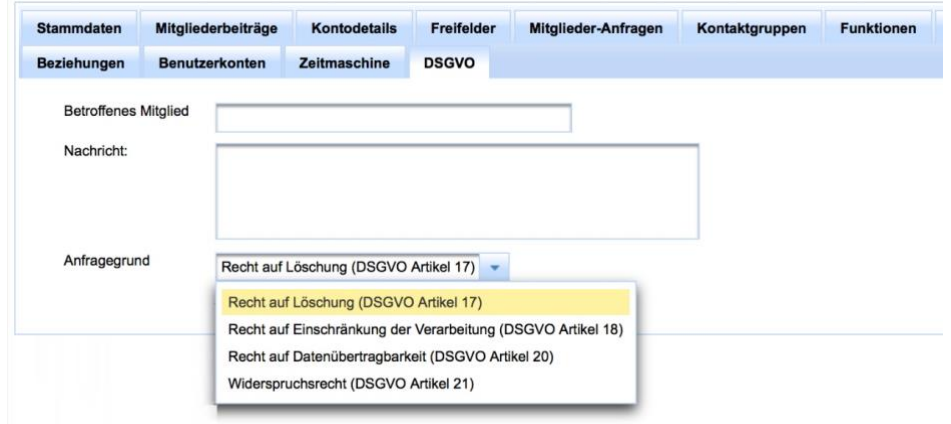

## **FEATURE – Kontakte von ungeordneten Organisationen**

Die Kontakte werden in untergeordnete Organisationen *(Pfadfindergruppen / Landesverbände)* und eigene Kontaktgruppen gruppiert. In den untergeordneten Organisationen werden jene Kontakte angezeigt, für welche ein Zeitungsbezug der übergeordneten Organisation *(Landesverband / Bundesverband)* aktiviert ist.

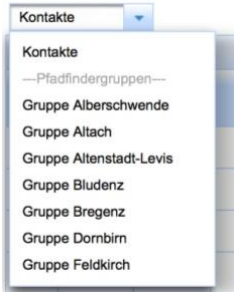

*HINWEIS: der Zeitungsbezug von Kontakten kann in der Detailansicht im Reiter DETAILS für die Ebenen Landesverband und Bundesverband eingestellt werden.*

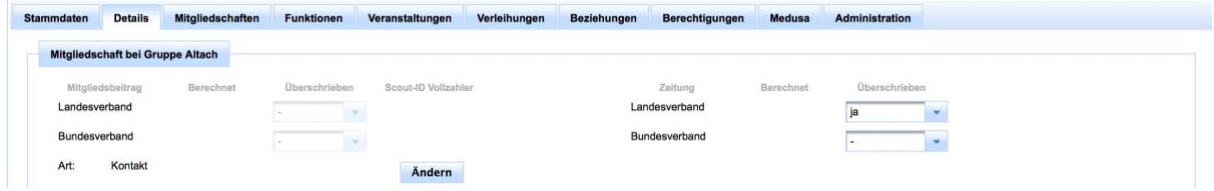

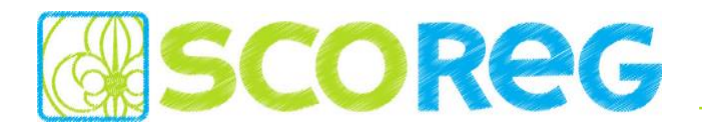

#### **FEATURE – Medusa Import**

*HINWEIS: Diese Funktion ist nur für die LV-Ebene verfügbar!*

Werden die Einstellungen der Organisation (Landesverband) geöffnet, so erscheint rechts oben ein Medusa-Icon, über welches der Medusa-Import geöffnet werden kann.

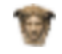

Nach Auswahl des Medusa-Files über "*Datei auswählen*" und dem Einlesen der Daten über die Schaltfläche "*Datensätze einlesen*" werden die Daten angezeigt und können dann in die Datenbank übernommen werden.

#### **Medusa-Import**

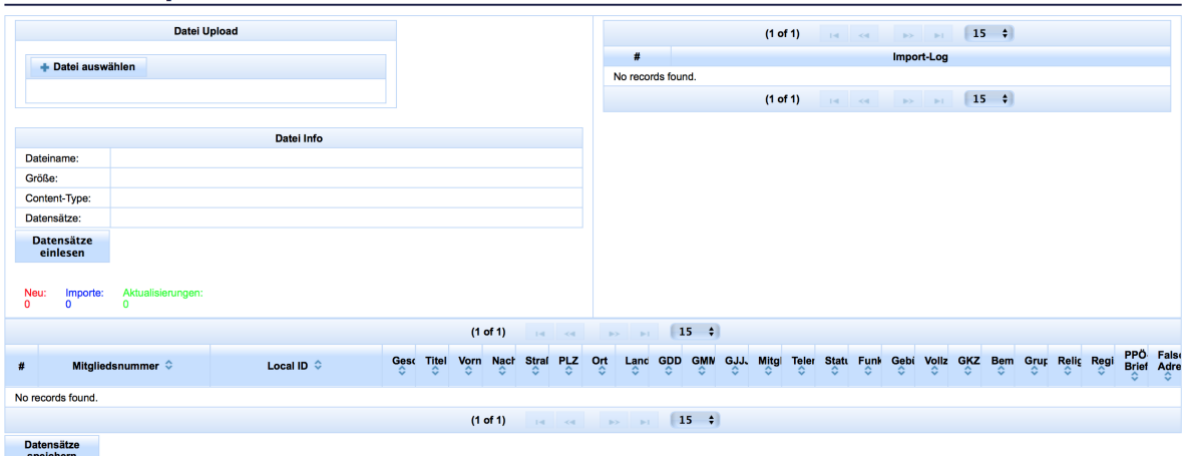

Dabei werden Mitglieder falls noch nicht vorhanden neu angelegt, für alle bestehenden Mitglieder werden die bestehenden Mitgliedschaften und Funktionen beendet und anschließend auf Basis des Import-Files wieder neu angelegt. Die Stammdaten werden aus dem Import-File übernommen.

#### **FEATURE – Ausbildungspläne**

Jede Organisation kann Ausbildungspläne mit ungeordneten Ausbildungsschritten anlegen. Je nach dem welcher Organisation ein Ausbildungsschritt zugeordnet ist, kann auch nur diese jene Ausbildungsschritte bearbeiten.

Erstellen von Ausbildungsplänen auf Organisationsebene:

#### Pfadfinder und Pfadfinderinnen Österreichs letails Freifelder Mitglieder-Anfragen Kontaktgruppen Funktionen Stufen Verleihungen Funktionäre Ausl  $\cdot$   $\bullet$ Bundesverband Ebene  $\hat{\circ}$  $\overline{\phantom{a}}$ Bundesverband

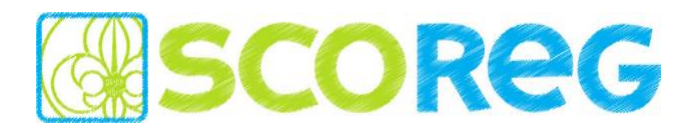

Erstellen von Ausbildungsschritten in den Ausbildungsplänen:

#### Pfadfinder und Pfadfinderinnen Österreichs

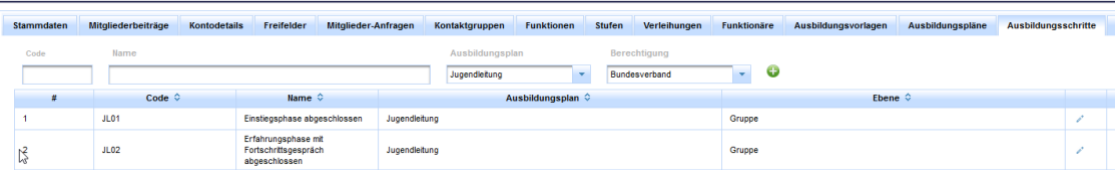

#### Zuweisen von Ausbildungsplänen an Mitglieder:

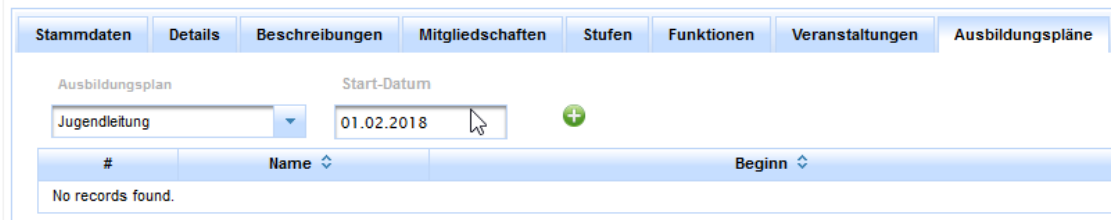

Die Ausbildungsschritte werden für das Mitglied übernommen und können dann von den berechtigten Organisationsebenen bearbeitet und bestätigt werden:

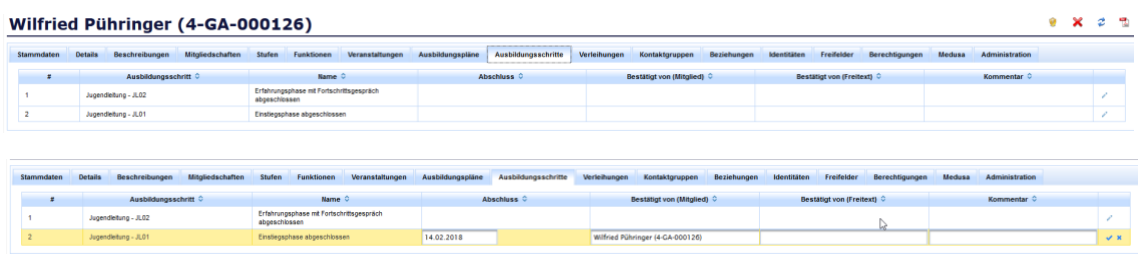

#### **FEATURE – Trennung und Verbindung zwischen Pfadfindergruppe und Gilden**

Die Verknüpfung zwischen PfadfinderInnen und den Gilden muss zukünftig auf Datensatzebene stattfinden. So wird der Datenschutz gewährleistet und auch sichergestellt welche Daten zwischen den Organisationen ausgetauscht und beeinflusst werden können.

Im Reiter IDENTITÄTEN der Detailansicht eines Datensatzes kann man die Scout-ID der Pfadfinder und der Gilde miteinander verknüpften. Dazu muss die ID der jeweilig anderen Organisation in das Feld eingegeben werden (wenn als PPÖ anmgemeldet jene der Gilde und umgekehrt).

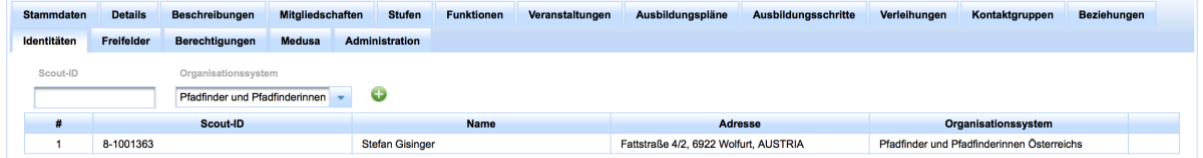

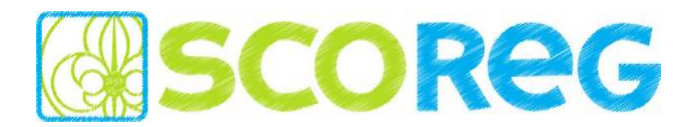

Diese Datenweitergabe Einstellungen finden sich beim Mitglied im Reiter "*Administration*"

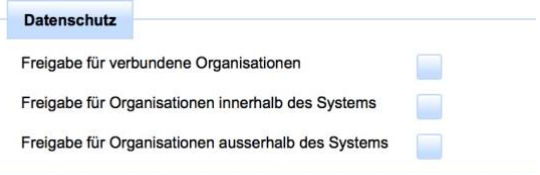

Sind Identitäten verknüpft kann bei den Reitern Funktionen und Verleihungen auf die Daten aller verknüpften Mitgliederdatensätze lesend zugegriffen werden. Bei der Übernahme eines Mitglieds von Pfadfindern zu Gilde oder umgekehrt wird automatisch eine Kopie des Datensatzes *(nur Personenstammdaten)* erstellt und verknüpft - die Zustimmung zur Weitergabe muss jedoch auch in diesem Fall vorliegen.

#### **FEATURE – Anzeige der Funktionen**

Im Reiter FUNKTIONEN gibt es zwei zusätzliche Checkboxen um die Historischen Funktionen, sowie Funktionen aus anderen Organisationen (z.B. Gildeverband) ein- und auszublenden.

Zusätzliche anzeigen Historie anzeigen

#### **FEATURE – Beitragsrelevanz von Beziehungen**

Im Reiter BEZIEHUNGEN kann für jede einzelne Beziehung definiert werden, ob diese für die Beitragsberechnung (Ermäßigungen Teilzahler) verwendet werden soll, oder nicht. So können auch Beziehungen gepflegt werden, welche die Verrechnung nicht beeinflussen sollen.

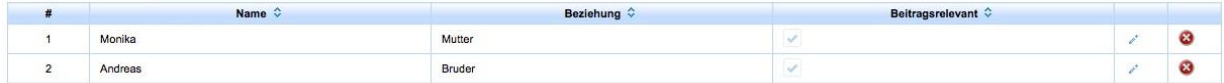

#### **FEATURE – Berichtversendung per E-Mail**

Wenn die Erstellung von einem Bericht länger als 60 Sekunden benötigt erscheint ein Pop-Up, dass der Bericht nach der Erstellung per Mail versendet wird. Als Empfänger wird die primäre Mailadresse des eingeloggten Benutzers verwendet.

WARNUNG: Die Erstellung des Berichts dauert länger - der Bericht wird an 'stefan.gisinger@gmail.com' geschickt. [Sun Mar 11 10:50:04 CET 2018]